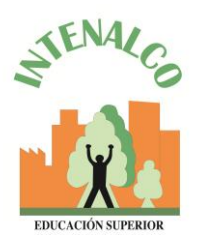

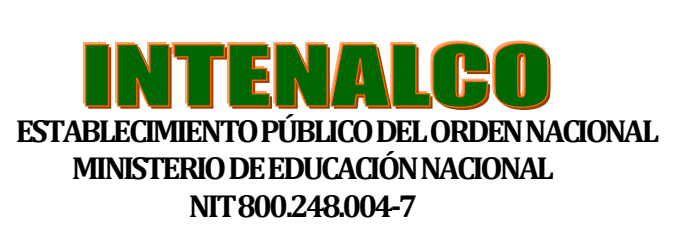

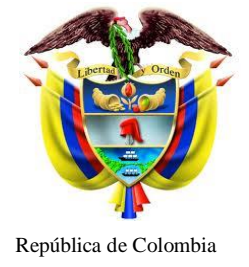

## **INSTRUCCIONES PARA DESCARGA RECIBO DE PAGO ESTAMPILLA PROUCEVA**

- 1. Ingresar a la página de la gobernación del valle.<www.valledelcauca.gov.co>
- 2. Desplazarse hacia la mitad de la página y buscar un link Declaraciones y Recibo de pago en línea

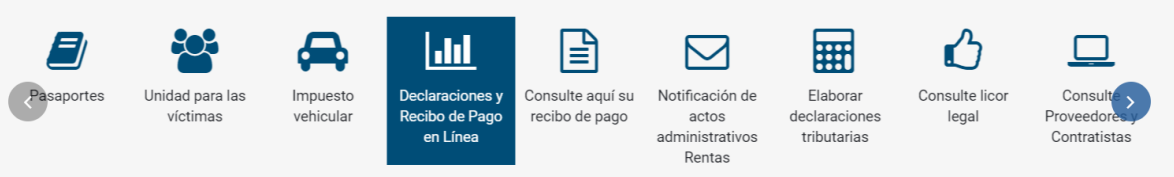

- 3. Dar clic en Persona Natural/Recibo
- 4. Diligenciar el Formulario: Generación de recibo electrónico o documento equivalente:

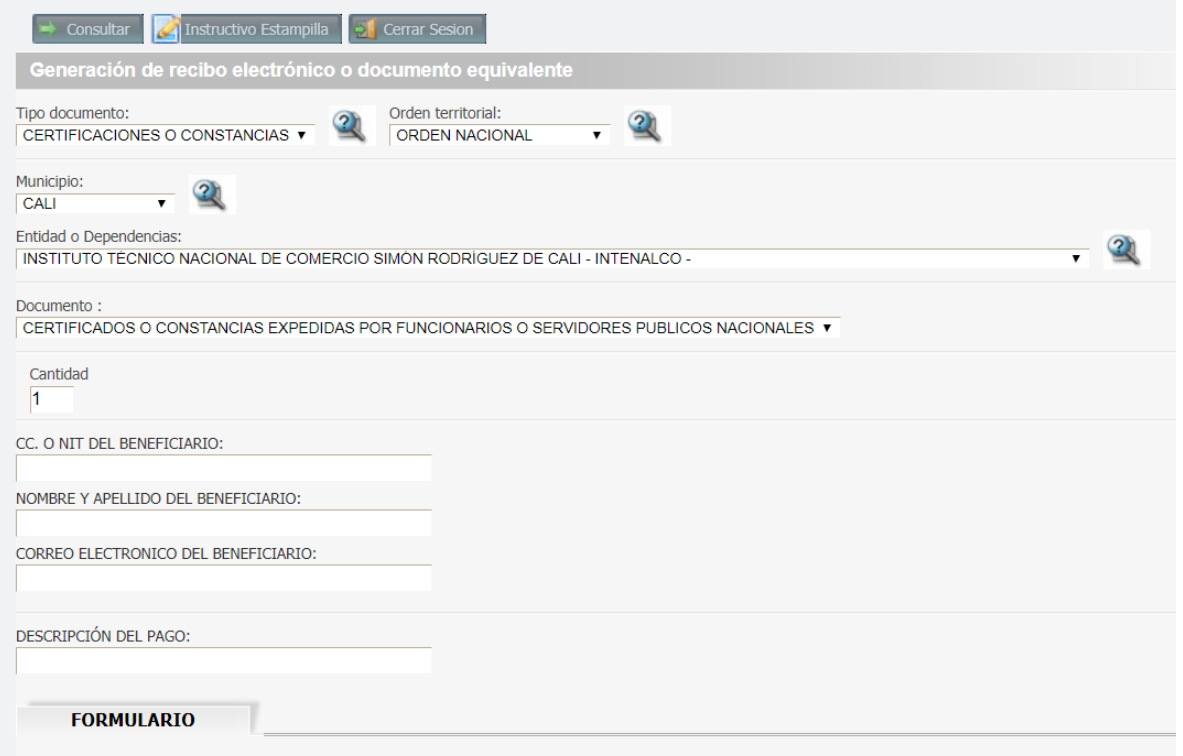

Todo documento público se encuentra exento de sellos según decreto 2150 del 5 de diciembre de 1995 CARRERAS TÉCNICAS PROFESIONALES – EDUCACION PARA EL TRABAJO Y DESARROLLO HUMANO Av. 4 Norte No.34AN – 18 B/ Prados del Norte PBX 6553333 Página Web: www.intenalco.edu.co - Email: intenalco@intenalco.edu.co

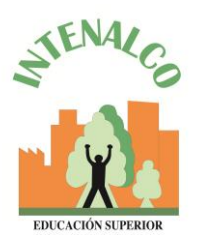

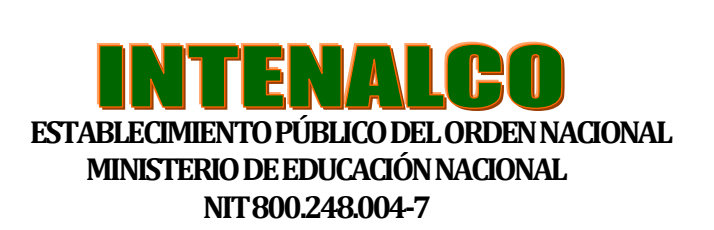

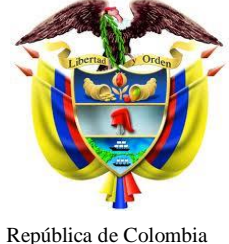

- 
- 5. Tipo de Documento: Hace referencia al trámite que usted está solicitando.
- 6. Donde pide Orden Territorial: Seleccionar  $\rightarrow$  "Orden Nacional"
- 7. Municipio: Elegir la ciudad o municipio donde se encuentre ubicado.
- 8. En Entidad o Dependencias: Debe buscar nuestro nombre como: "Instituto Técnico Nacional de Comercio Simón Rodríguez de Cali".
- 9. Dar clic en Documento "Certificados o constancias expedidas por funcionarios o servidores públicos nacionales".
- 10.Cantidad 1, esta última sale automáticamente.

## CONTINUAR INGRESANDO LOS DATOS DEL SOLICITANTE:

- 11.Ingresar cédula de ciudadanía, o tarjeta de identidad
- 12. Digitar correctamente Nombres y apellidos completos
- 13. Ingresar correo electrónico (Dato obligatorio al igual que todos los campos)
- 14. En descripción del pago: Digitar → "ESTAMPILLA PROUCEVA"
- 15. Desplazarse hacia la parte superior y dar clic en CONSULTAR

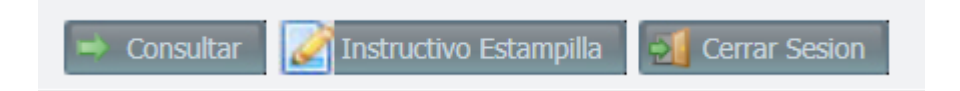

- 16. Digitar el valor de **\$1.800** que equivale al valor a pagar por concepto de ESTAMPILLA PROUCEVA.
- 17. Clic en Generar Recibo.
- 18. Una vez hecho este paso sale automáticamente el RECIBO DE PAGO.

HACER PAGO EN ENTIDAD FINANCIERA:

19. Imprimirlo y dirigirse a los BANCOS DE BOGOTA, OCCIDENTE O DAVIVIENDA para realizar la consignación.

ENTREGAR CONSTANCIA DE PAGO EN EL AREA REQUERIDA:

20. Dirigirse a la institución al área encargada de realizar el trámite de la documentación solicitada y presentar este recibo con el pago efectuado.

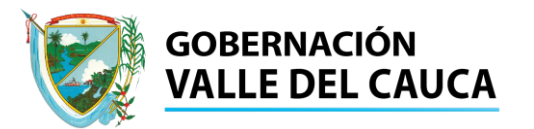

Todo documento público se encuentra exento de sellos según decreto 2150 del 5 de diciembre de 1995 CARRERAS TÉCNICAS PROFESIONALES – EDUCACION PARA EL TRABAJO Y DESARROLLO HUMANO Av. 4 Norte No.34AN – 18 B/ Prados del Norte PBX 6553333 Página Web: www.intenalco.edu.co - Email: intenalco@intenalco.edu.co